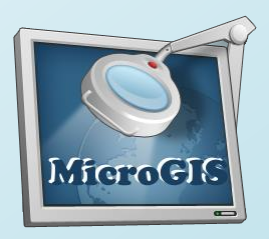

# MicroGIS Editor

- MicroGIS Editor: предназначен для создания векторных карт и картографических планов местности в открытом картографическом формате (PFM) с последующей компиляцией в закрытый картографический формат (MGM), для дальнейшего использования в программе MicroGIS Viewer.
- MicroGIS Editor: предназначен для подготовки карт, с последующим использованием в сторонних картографических программах.

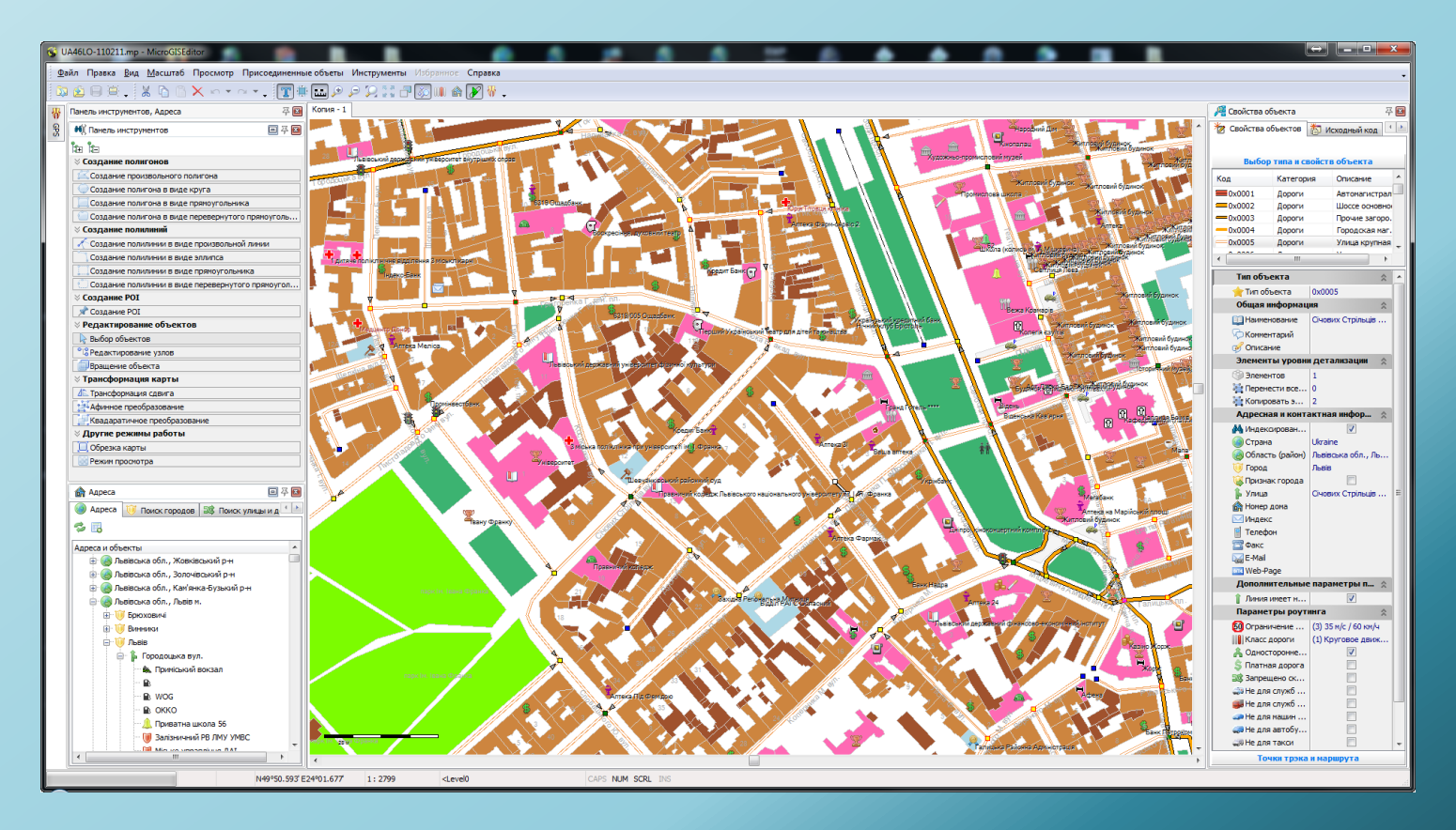

# **Основные функции MicroGIS Editor**

- Создание цифровых векторных карт и планов для навигационных программ и ГИС приложений.
- Создание морских карт и планов акваторий.
- Создание картографических планов местности по растровым изображениям (планшеты, космоснимки).
- Создание изолиний рельефа по данным цифровой модели (**SRTM**, **DEM**, **DTED**).
- Создание векторных карт с прокладкой маршрутов, учетом правил дорожного движения.
- Поддержка полного набора дорожных знаков.
- Поддержка полос движения.
- Поддержка сложных запретов дорожного движения, в том числе по дням недели и времени действия.
- Поддержка **UNICODE**.
- Поддержка разных наборов данных (**ALAN/HOLUX**, **GARMIN**, **TOPO**)
- Поддержка пользовательских типов (**Garmin TypSet**).
- Проверка правильности прокладки маршрута с учетом транспортного средства.
- Конвертация треков/маршрутов/путевых точек в популярные форматы.
- Подготовка картографических планов местности для дальнейшего использования в навигационных приборах и программах **GARMIN**, **ALAN**, **HOLUX, СитиГид** и др.
- Компиляция карт в закрытый картографический формат **MGM**, для дальнейшего использования в **MicroGIS Viewer**.
- Формирование в векторных картах адресной базы данных.
- Нанесение на новую карту новых геодезических объектов по известным координатам.
- Коррекция карт по трекам, созданных в навигационных приборах.
- Сравнение карт с космоснимкам **GOOGLE**, **Yandex**, **WikiMapia**, **Bing** и др.
- Уточнение положение объектов на векторных картах и планах с помощью системы GPS (NAVSTAR).
- Поддержка GPS протоколов передачи данных **NMEA-0183**, **GARMIN**.
- Автоматическое определение подключенной **GPS** антенны.
- Возможность использования редактора при подготовке карт в качестве вспомогательного, промежуточного, с дальнейшим экспортом полученных данных в другие картографические форматы. Например форматы **ESRI Shape**.
- Работа в среде **Microsoft Windows**.

## **Второстепенные функции MicroGIS Editor**

Картографический редактор можно использовать в качестве вспомогательного, промежуточного редактора, при подготовке карт, с дальнейшим экспортом полученных данных в другие картографические форматы. Например форматы MapInfo или ESRI SHAPE.

# Поддерживаемые форматы данных MicroGIS Editor

#### **Векторные карты:**

- **•** \*.mp Map Polish Format (открытый картографический формат)
- \*.ard Alan map 600
- \*.crd Alan map 500
- \*.lst Alan map 500 list
- \*.img Garmin MapSource map
- \*.ard Holux MapRoute map
- \*.crd Holux MapShow map
- \*.lst Holux MapShow map list

#### **Растровые карты:**

- \*.ecw (Enhanced Compression Wavelet) открытый растровый формат
- \*.jp2 (JPEG 2000) открытый растровый формат
- **\*.map все форматы поддерживаемые OziExplorer**

#### **База высот:**

\*.hgt (SRTM) - Shuttle Radar Topography Mission

#### **ON-LINE карты:**

- GOOGLE карты
- GOOGLE космоснимки
- GOOGLE рельеф
- Yandex карты
- Yandex космоснимки
- Bing (Virtual Earth) карты
- **Bing (Virtual Earth) космоснимки**
- WikiMapia карты
- Nokia Map Creator

**Треки, точки, маршруты:**

- $*$ .gdb (GDB2, GDB3) файлы базы данных Garmin (треки, WP, маршруты)
- \*.mps файлы Garmin MapSource
- **\*** .plt OziExplorer track
- \*.wpt OziExplorer waypoints
- **\*** .rte OziExplorer route
- **\***.rt2 OziExplorerCE route
- **\*** \*.tlg Alan map 500 legacy track
- $\bullet$  \*.trl Alan map 500/600 tracks
- \* \*.trl Alan map 500 OS 3x CA track
- \*.wpr Alan map 500/600 waypoints
- \*.wrt Alan map legacy waypoints
- **\*.csv GuardMagic track**
- \*.rte PCX5 routes
- $\bullet$  \*.trk PCX5 track
- $\bullet$  \*.wpt PCX5 waypoints
- **\***.rgn Garmin MapSource POI map
- **\*** .tdb Garmin MapSource map index
- **\*** \*.tkl Holux MapShow 305 track
- **\*** \*.trk Holux MapShow track
- \*.wpo Holux MapShow waypoints
- \*.wpt Holux MapShow 305 waypoints
- **\*** \*.trk Magellan MapSend track
- \*.wpt Magellan MapSend waypoints
- \*.gpx Garmin eXchange format

#### Создание тематических векторных карт

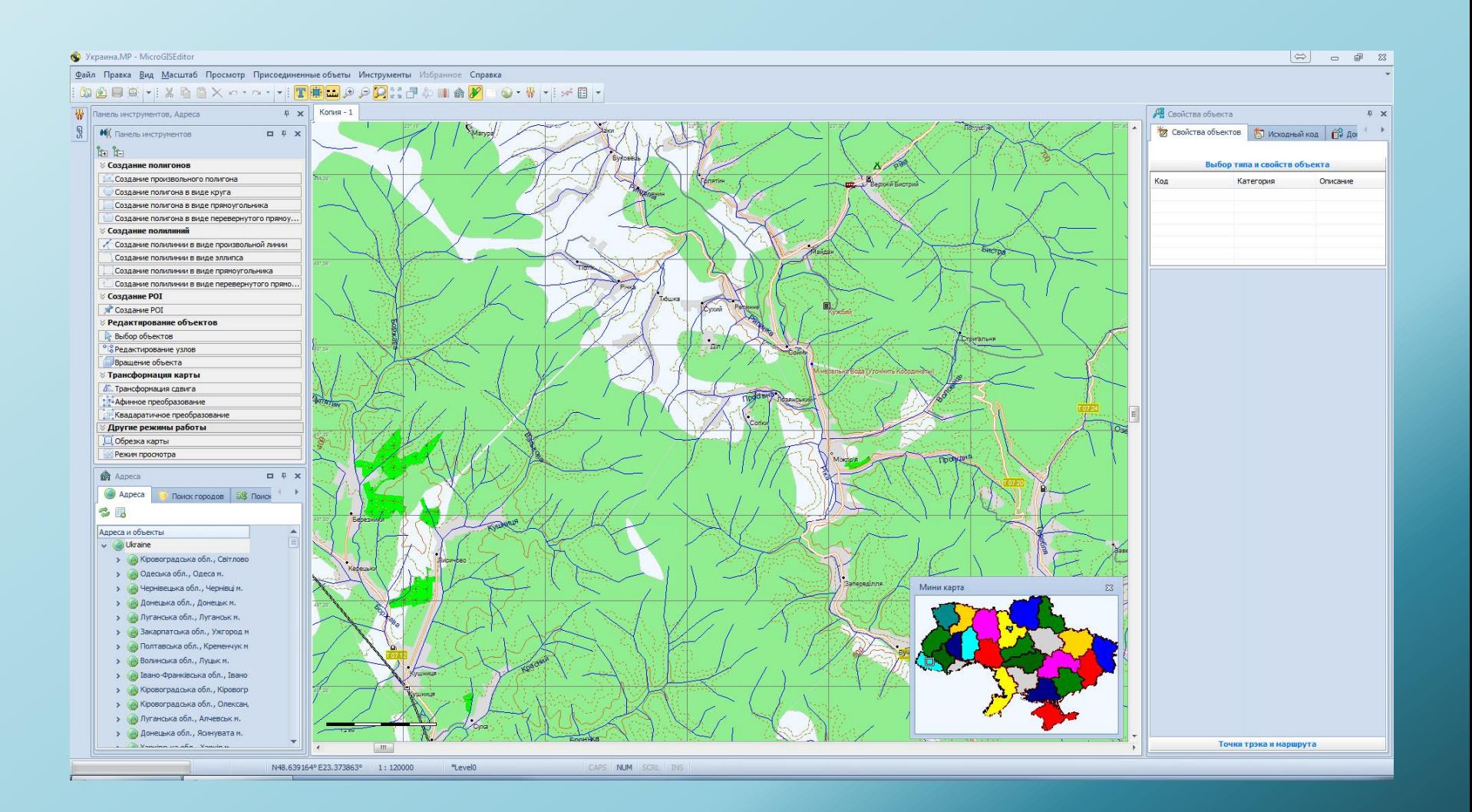

# Создание обзорных векторных карт

![](_page_6_Figure_1.jpeg)

# Создание детальных векторных карт и планов городов

![](_page_7_Figure_1.jpeg)

# Работа с растровыми картами больших объемов

![](_page_8_Figure_1.jpeg)

# Работа с аэрофотоснимками больших объемов

![](_page_9_Picture_1.jpeg)

#### Подключение к открытым On-Line сервисам и WMS серверам с помощью встроенного ПАСКАЛЬ скрипта

![](_page_10_Picture_1.jpeg)

# Построение изолиний, по данным цифровой модели рельефа

![](_page_11_Picture_1.jpeg)

# Сравнение векторных данных с данными популярных On-Line сервисов и WMS серверов

![](_page_12_Picture_1.jpeg)

# Создание карт с возможностью прокладки маршрутов

- Поддержка ограничений поворотов
- Поддержка ограничений по времени и дням недели
- Поддержка ограничений по виду транспортного средства
- Поддержка полос движения

![](_page_13_Figure_5.jpeg)

### Поддержка полного набора дорожных знаков

- Поддержка направления действия знака
- Поддержка времени действия знака
- Поддержка зоны действия знака
- Поддержка скоростного ограничения знака

![](_page_14_Figure_5.jpeg)

N49°47.605' E24°03.919'

# Поддержка фото реалистических дорожных развязок

![](_page_15_Figure_1.jpeg)

**Force** N49°47.605' E24°03.919' 1:5900  $>$ Level<sub>0</sub> CAPS NUM SCRL INS

Коррекция векторных данных по данным из навигационных приборов

Анализ данных

![](_page_16_Figure_2.jpeg)

*Загрузка треков для коррекции дорог*

# Создание новых объектов по данным из навигационных приборов

Информация о выбранной пользовательской

![](_page_17_Picture_2.jpeg)

*Загрузка пользовательских POI для нанесения на карту*

![](_page_18_Figure_0.jpeg)

*Загрузка маршрутов для анализа*

# Тестирование правильности построения маршрутов непосредственно в программе

![](_page_19_Figure_1.jpeg)

# Возможность хранения адресной информации как в полигоне так и в полилинии

![](_page_20_Figure_1.jpeg)

### Построение точек подъезда к объекту

![](_page_21_Figure_1.jpeg)

#### Основные инструменты программы

![](_page_22_Picture_24.jpeg)

*Программа MicroGIS Editor – имеет весь необходимый инструментарий для подготовки карт.*

*Все инструменты программы, для удобства пользования, сведены в одно меню.*

#### Дополнительные инструменты

![](_page_23_Figure_1.jpeg)

*Все инструменты программы, для удобства пользования, сведены в одно меню.*

#### Управление тематическими слоями карты

*При работе с картой пользователю представлена возможность управления тематическими слоями карты.*

*Пользователь может отключать ненужную информацию.*

*Причем отключать можно как каждый слой в отдельности, так и всю категорию сразу.*

*Также имеется возможность в один клик восстановить показ всей информации.*

![](_page_24_Figure_5.jpeg)

# Блокировка объектов от изменений

#### *При работе с объектами карты, пользователю доступна блокировка объектов от случайных изменений*

![](_page_25_Figure_2.jpeg)

# Большое количество инструментов для работы с дорожным графом

![](_page_26_Picture_1.jpeg)

# Большое количество инструментов для работы с адресной базой данных

![](_page_27_Picture_6.jpeg)

# Возможность редактирования всей атрибутивной информации в таблице

![](_page_28_Picture_6.jpeg)

# Возможность ввода дополнительной атрибутивной информации объектам карты

![](_page_29_Picture_6.jpeg)

### Возможность определения местоположения с помощью GPS приемника

![](_page_30_Picture_1.jpeg)

# Возможность создания дополнительных вкладок с картой

![](_page_31_Figure_1.jpeg)

*В каждой вкладке можно масштабировать и перемещать карту.*

#### Возможность пред просмотра карты в режиме 3D

![](_page_32_Picture_1.jpeg)

### Возможность предварительного просмотра рельефа местности в режиме 3D

![](_page_33_Picture_1.jpeg)

### Большое количество проверок карты на ошибки, в том числе и на оторванный дорожный граф

![](_page_34_Picture_1.jpeg)

#### Программа имеет гибкий интерфейс

![](_page_35_Picture_1.jpeg)

#### *Все вкладки и тулбары – настраиваются пользователем*

# www.micro-gis.com

# support@micro-gis.com